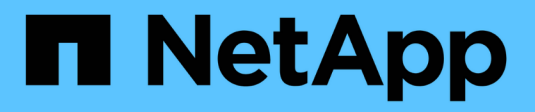

# **Accès à l'aide d'un navigateur**

ONTAP Select

NetApp April 12, 2024

This PDF was generated from https://docs.netapp.com/fr-fr/ontap-select-9131/concept\_api\_before\_browser.html on April 12, 2024. Always check docs.netapp.com for the latest.

# **Sommaire**

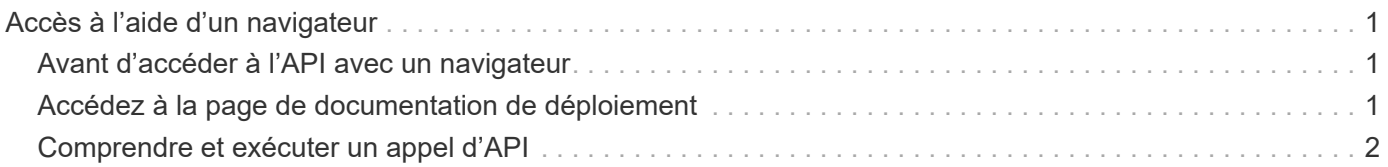

# <span id="page-2-0"></span>**Accès à l'aide d'un navigateur**

## <span id="page-2-1"></span>**Avant d'accéder à l'API avec un navigateur**

Vous devez connaître plusieurs éléments avant d'utiliser la page de documentation en ligne de déploiement.

### **Plan de déploiement**

Si vous prévoyez d'émettre des appels d'API dans le cadre de l'exécution de tâches de déploiement ou d'administration spécifiques, vous devez envisager de créer un plan de déploiement. Ces plans peuvent être formels ou informels, et contiennent généralement vos buts et les appels API à utiliser. Consultez le document processus de workflow à l'aide de l'API REST de déploiement pour plus d'informations.

### **Exemples JSON et définitions de paramètres**

Chaque appel d'API est décrit sur la page de documentation à l'aide d'un format cohérent. Le contenu inclut des notes d'implémentation, des paramètres de requête et des codes d'état HTTP. En outre, vous pouvez afficher les détails du fichier JSON utilisé avec les demandes et les réponses de l'API, comme suit :

• Exemple de valeur

Si vous cliquez sur *exemple de valeur* sur un appel d'API, une structure JSON type pour l'appel s'affiche. Vous pouvez modifier l'exemple selon vos besoins et l'utiliser comme saisie pour votre demande.

• Modèle

Si vous cliquez sur *Model*, une liste complète des paramètres JSON s'affiche, avec une description pour chaque paramètre.

### **Attention lors de l'émission d'appels API**

Toutes les opérations d'API que vous effectuez à l'aide de la page de documentation de déploiement sont des opérations en direct. Veillez à ne pas créer, mettre à jour ou supprimer une configuration ou d'autres données par erreur.

## <span id="page-2-2"></span>**Accédez à la page de documentation de déploiement**

Vous devez accéder à la page de documentation en ligne ONTAP Select Deploy pour afficher la documentation de l'API et lancer manuellement un appel d'API.

#### **Avant de commencer**

Vous devez disposer des éléments suivants :

- L'adresse IP ou le nom de domaine du ONTAP Select déploient la machine virtuelle
- Nom d'utilisateur et mot de passe pour l'administrateur

#### **Étapes**

1. Saisissez l'URL dans votre navigateur et appuyez sur **entrée** :

https://<ip\_address>/api/ui

2. Connectez-vous à l'aide du nom d'utilisateur et du mot de passe administrateur.

#### **Résultat**

La page Web déployer la documentation s'affiche avec les appels organisés par catégorie au bas de la page.

## <span id="page-3-0"></span>**Comprendre et exécuter un appel d'API**

Les détails de tous les appels API sont documentés et affichés dans un format commun sur la page Web de documentation en ligne de ONTAP Select Deploy. En comprenant un seul appel API, vous pouvez accéder aux détails de tous les appels API et les interpréter.

#### **Avant de commencer**

Vous devez vous connecter à la page Web de documentation en ligne de ONTAP Select Deploy. Vous devez disposer de l'identifiant unique attribué à votre cluster ONTAP Select au moment de sa création.

#### **Description de la tâche**

Vous pouvez récupérer les informations de configuration décrivant un cluster ONTAP Select à l'aide de son identifiant unique. Dans cet exemple, tous les champs classés comme peu coûteux sont retournés. Toutefois, conformément aux bonnes pratiques, vous devez uniquement demander les champs spécifiques nécessaires.

#### **Étapes**

- 1. Sur la page principale, faites défiler vers le bas et cliquez sur **Cluster**.
- 2. Cliquez sur **GET /cluster/{cluster\_ID}** pour afficher les détails de l'appel d'API utilisé pour renvoyer des informations sur un cluster ONTAP Select.

#### **Informations sur le copyright**

Copyright © 2024 NetApp, Inc. Tous droits réservés. Imprimé aux États-Unis. Aucune partie de ce document protégé par copyright ne peut être reproduite sous quelque forme que ce soit ou selon quelque méthode que ce soit (graphique, électronique ou mécanique, notamment par photocopie, enregistrement ou stockage dans un système de récupération électronique) sans l'autorisation écrite préalable du détenteur du droit de copyright.

Les logiciels dérivés des éléments NetApp protégés par copyright sont soumis à la licence et à l'avis de nonresponsabilité suivants :

CE LOGICIEL EST FOURNI PAR NETAPP « EN L'ÉTAT » ET SANS GARANTIES EXPRESSES OU TACITES, Y COMPRIS LES GARANTIES TACITES DE QUALITÉ MARCHANDE ET D'ADÉQUATION À UN USAGE PARTICULIER, QUI SONT EXCLUES PAR LES PRÉSENTES. EN AUCUN CAS NETAPP NE SERA TENU POUR RESPONSABLE DE DOMMAGES DIRECTS, INDIRECTS, ACCESSOIRES, PARTICULIERS OU EXEMPLAIRES (Y COMPRIS L'ACHAT DE BIENS ET DE SERVICES DE SUBSTITUTION, LA PERTE DE JOUISSANCE, DE DONNÉES OU DE PROFITS, OU L'INTERRUPTION D'ACTIVITÉ), QUELLES QU'EN SOIENT LA CAUSE ET LA DOCTRINE DE RESPONSABILITÉ, QU'IL S'AGISSE DE RESPONSABILITÉ CONTRACTUELLE, STRICTE OU DÉLICTUELLE (Y COMPRIS LA NÉGLIGENCE OU AUTRE) DÉCOULANT DE L'UTILISATION DE CE LOGICIEL, MÊME SI LA SOCIÉTÉ A ÉTÉ INFORMÉE DE LA POSSIBILITÉ DE TELS DOMMAGES.

NetApp se réserve le droit de modifier les produits décrits dans le présent document à tout moment et sans préavis. NetApp décline toute responsabilité découlant de l'utilisation des produits décrits dans le présent document, sauf accord explicite écrit de NetApp. L'utilisation ou l'achat de ce produit ne concède pas de licence dans le cadre de droits de brevet, de droits de marque commerciale ou de tout autre droit de propriété intellectuelle de NetApp.

Le produit décrit dans ce manuel peut être protégé par un ou plusieurs brevets américains, étrangers ou par une demande en attente.

LÉGENDE DE RESTRICTION DES DROITS : L'utilisation, la duplication ou la divulgation par le gouvernement sont sujettes aux restrictions énoncées dans le sous-paragraphe (b)(3) de la clause Rights in Technical Data-Noncommercial Items du DFARS 252.227-7013 (février 2014) et du FAR 52.227-19 (décembre 2007).

Les données contenues dans les présentes se rapportent à un produit et/ou service commercial (tel que défini par la clause FAR 2.101). Il s'agit de données propriétaires de NetApp, Inc. Toutes les données techniques et tous les logiciels fournis par NetApp en vertu du présent Accord sont à caractère commercial et ont été exclusivement développés à l'aide de fonds privés. Le gouvernement des États-Unis dispose d'une licence limitée irrévocable, non exclusive, non cessible, non transférable et mondiale. Cette licence lui permet d'utiliser uniquement les données relatives au contrat du gouvernement des États-Unis d'après lequel les données lui ont été fournies ou celles qui sont nécessaires à son exécution. Sauf dispositions contraires énoncées dans les présentes, l'utilisation, la divulgation, la reproduction, la modification, l'exécution, l'affichage des données sont interdits sans avoir obtenu le consentement écrit préalable de NetApp, Inc. Les droits de licences du Département de la Défense du gouvernement des États-Unis se limitent aux droits identifiés par la clause 252.227-7015(b) du DFARS (février 2014).

#### **Informations sur les marques commerciales**

NETAPP, le logo NETAPP et les marques citées sur le site<http://www.netapp.com/TM>sont des marques déposées ou des marques commerciales de NetApp, Inc. Les autres noms de marques et de produits sont des marques commerciales de leurs propriétaires respectifs.